# **LFP PDF Slicer v2**

## **Description**

LFP PDF Slicer splits large pdfs into smaller slices or tiles that will fit on your large format printer. This is called tiling or paneling. You can slice your pdfs in 4 different ways: Automatic, Fixed width, Custom widths and CSV driven.

Let LFP PDF Slicer automatically slice your pdf based on the printer width, or define a fixed width for all slices, or different widths for each slice, or write your own csv file with coordinates and settings. This way you can slice jobs in both directions, take different printing materials into account for vehicles and windows, etc.

In the app properties, depending on the chosen Slicer mode, you can define the scale of the incoming pdf, the maximum width of your printer or the slices width(s), the wanted overlap and bleed, the optional CutContour line width, and LFP PDF Slicer will split your file in as many slices as needed. The overlap can be added to the slices width, or included. In Automatic mode, all slices can have the same width (for cutting reasons). You can also choose to rotate every 2 slices 180° so that slight differences in color between left and right edges of the print pass unnoticed.

A dataset and corresponding private data (just in case you don't have the Switch Metadata module) will be attached to each slice with the job info, slice info, x and y coordinates of the slices, height and width, bleed amount, etc, if you need this information further in your flow.

Please note that the trim box and bleed box must be centered in the incoming pdf. LFP PDF Slicer uses Pitstop Server in the background, so Pitstop Server must be installed on the same machine.

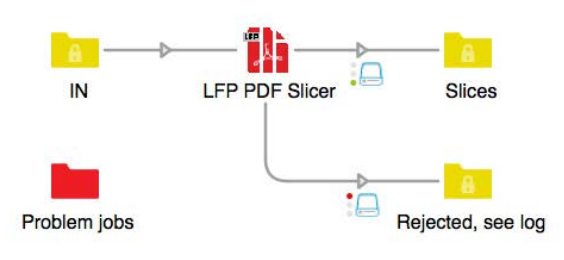

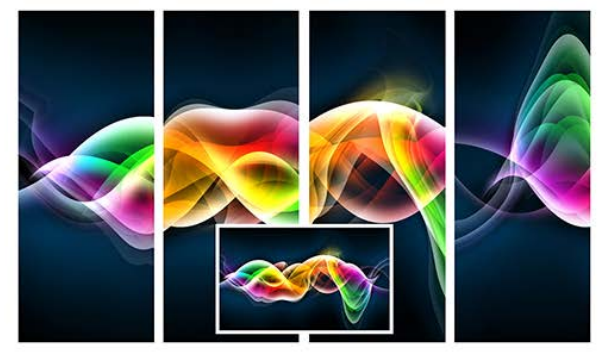

# **Compatibility**

Switch 13 update 1 and higher, Windows & Mac Pitstop Server 11 and up

#### **Connections**

LFP PDF Slicer requires at least one input connection, and two traffic light outgoing connections, success and error. LFP PDF Slicer only accepts pdf files, all other file formats will fail. The generated slices will be sent to the success connection, unless there is not enough bleed in the incoming pdf file for the bleed you want in the outgoing slices. Multi page PDF files in which all pages do not have identical page boxes will also be sent to the error outgoing connection.

#### **Flow elements properties**

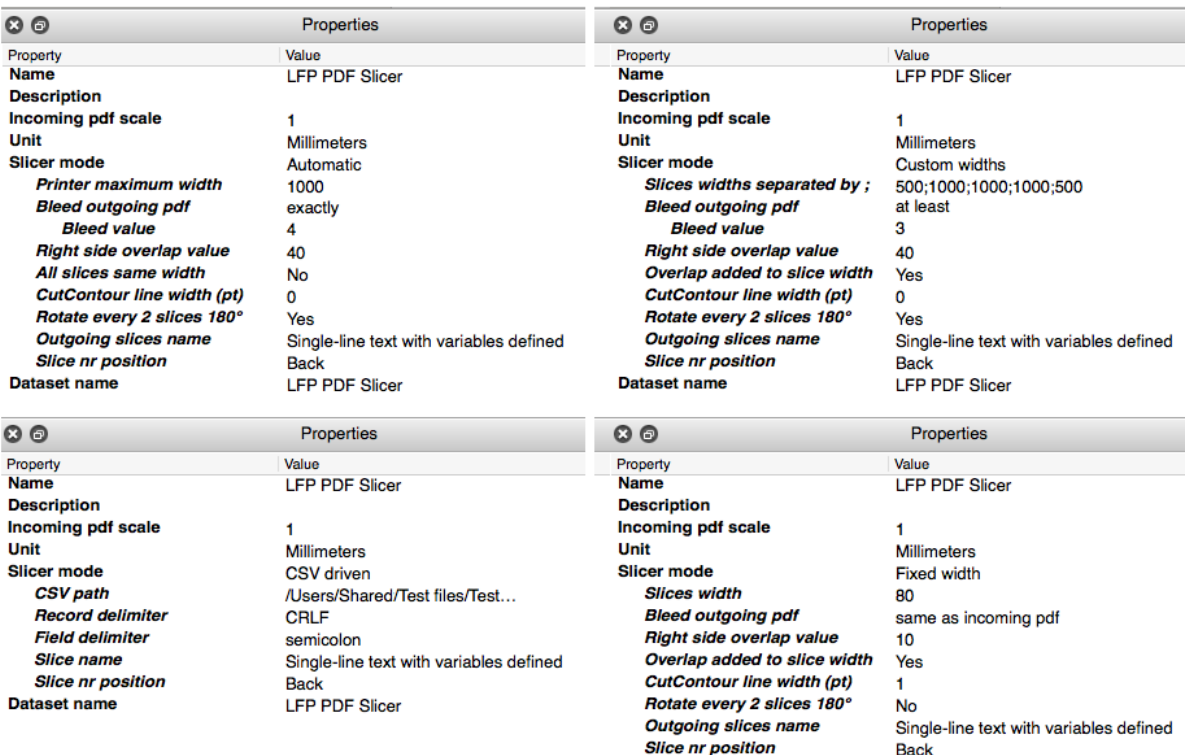

**LEP PDE Slicer** 

- Incoming pdf scale
	- o 1 means 1:1, 10 means 1:10
- Unit
	- o Points or Inches or Millimeters
- Slicer mode
	- o Automatic: slices width defined by LFP PDF Slicer
	- o Fixed width: same width for all slices
	- o Custom widths: you can specify several widths, from left to right
	- o CSV driven: define x and y coordinates, height, width and bleed of every slice, see next page for more details and sample

Dataset name

- Printer maximum width *(in Automatic Slicer mode)*
	- o in unit specified above
- Slices width *(in Fixed width Slicer mode)*
	- o in unit specified above. Depending on the arrangement, the last slice may be narrower.
- Slices widths separated by ; *(in Custom widths Slicer mode)*
	- $\circ$  in unit specified above, no spaces, use period for decimal, slices widths separated by ; Depending on the arrangement, the last slice may be narrower, and the last slice(s) may be deleted.
- Bleed outgoing pdf
	- o same as incoming pdf: the bleed value of the incoming pdf will be applied.
	- $\circ$  exactly: this bleed value will be applied if the incoming pdf has enough bleed, otherwise the job will go to the error connection.
	- o at least: if the incoming pdf has this value of bleed or more, the bleed value of the incoming pdf will be applied, otherwise the job will go to the error connection.
- Bleed value
	- o in unit specified above
- Right side overlap value
	- o in unit specified above
- All slices same width *(in Automatic mode)*
	- o If set to 'Yes', all the slices will have the same width, eg for cutting reasons
- CutContour line width (pt)
	- o Cut line around trim box (spotcolor named 'CutContour', in overprint), width in pt. Set this value to 0 if you don't want any cut line.
- Rotate every 2 slices 180°
	- o Rotate every 2 slices 180° so that slight differences in color between left and right edges of the print pass unnoticed.
- Outgoing slices name
	- o Outgoing slices name, slice nr will be added at front or back Default value: [Job.NameProper] slice
- Slice nr position
	- o Add the slice nr at the front or back of the slice name. In CSV mode, slice nr can be added at the front or back, or not at all. Then make sure to generate unique names using the prefixes and suffixes in the csv.
- Dataset name
	- $\circ$  Name of attached dataset. Info is also written as corresponding private data, see next page for exact names

# *In CSV driven Slicer mode:*

- CSV path
	- $\circ$  Path of CSV file with x and y coordinates, height, width, bleed, name and options of every slice, see next page for more details
- Record delimiter
	- o Line separator, mostly CRLF or CR or LF (carriage return or line feed). Choose other for another character. Define then the ASCII code of the separator.
- Record delimiter ASCII code
	- $\circ$  eg 13 = CR Complete list on http://www.asciitable.com
- Field delimiter
	- o Field separator, mostly semicolon ; or comma , or tab. Choose other for another character. Define then the ASCII code of the separator.
- Field delimiter ASCII code
	- $\circ$  eq 59 = ; Complete list on http://www.asciitable.com

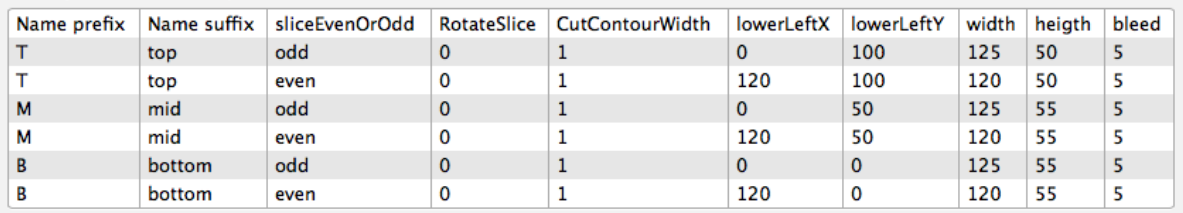

#### **CSV driven Slicer mode - Config csv file**

The first line contains the headers, and will not be read. All columns must be written in this order.

- Name prefix will be added at the front of the slices name. May be left empty
- Name suffix will be added at the back of the slices name. May be left empty

*The slice nr will then be added at the front or back or not at all. Then make sure to generate unique names using the prefixes and suffixes in the csv.*

- sliceEvenOrOdd is an optional indication. It has no effect on the slicing, but will be written in the Dataset and Private Data. You can use this to sort the slices further in the flow, apply extra Pitstop Server action lists etc. May be left empty
- RotateSlice: value 0 or 1. Slice will be rotated 180° if value is 1
- CutContourWidth: cut line around trim box will be added (spotcolor named 'CutContour', in overprint), width in pt. Set this value to 0 if you don't want any cut line.
- LowerLeftX: horizontal coordinate of lower left point, in unit specified in unit property
- LowerLeftY: vertical coordinate of lower left point, in unit specified in unit property

*Please note that the coordinates start in the lower left corner of the pdf document.*

- Width: slice width, in unit specified in unit property
- Heigth: slice heigth, in unit specified in unit property
- Bleed: amount of bleed needed, in unit specified in unit property. There is no bleed check to see if the incoming pdf document contains enough bleed.

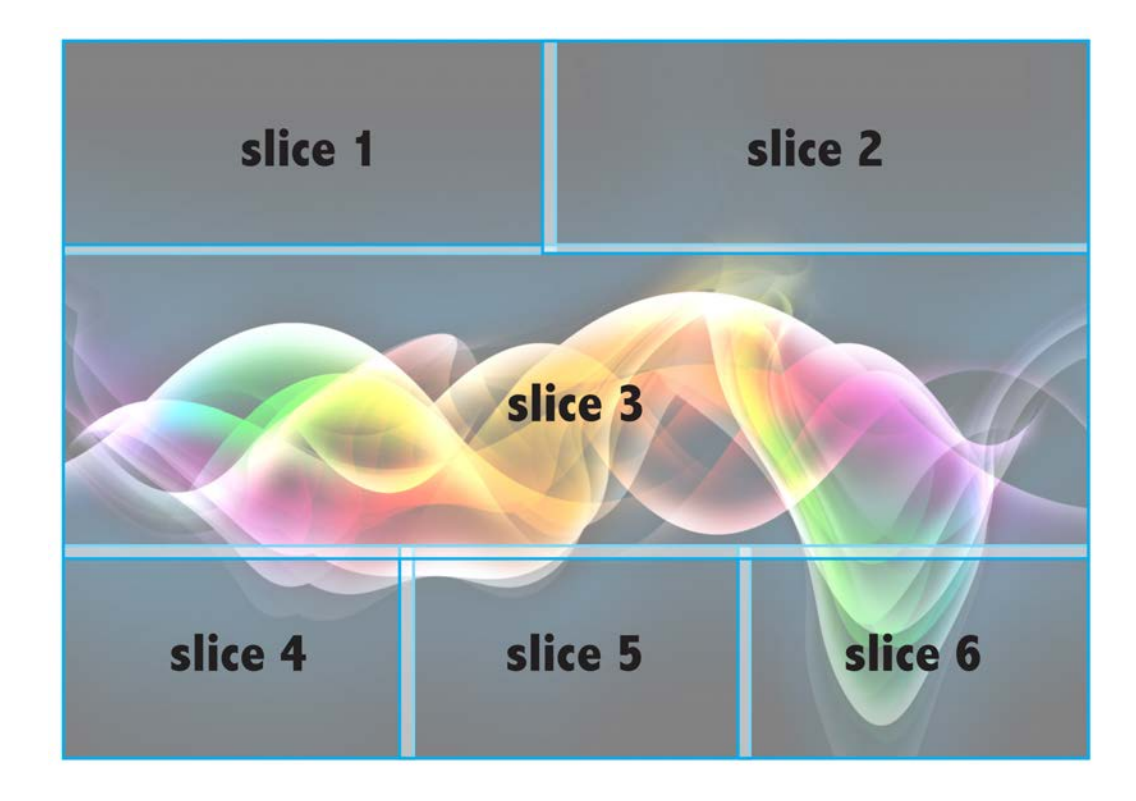

## **Attached dataset and private data** (same names as dataset nodes)

Example with an incoming pdf of 240 x 150 mm (trim box) + 5 mm bleed, 10 mm overlap. The uniqueJobNamePrefix and numberOfSlices can be used to recombine all the slices in one job (using the Assemble Job flow element).

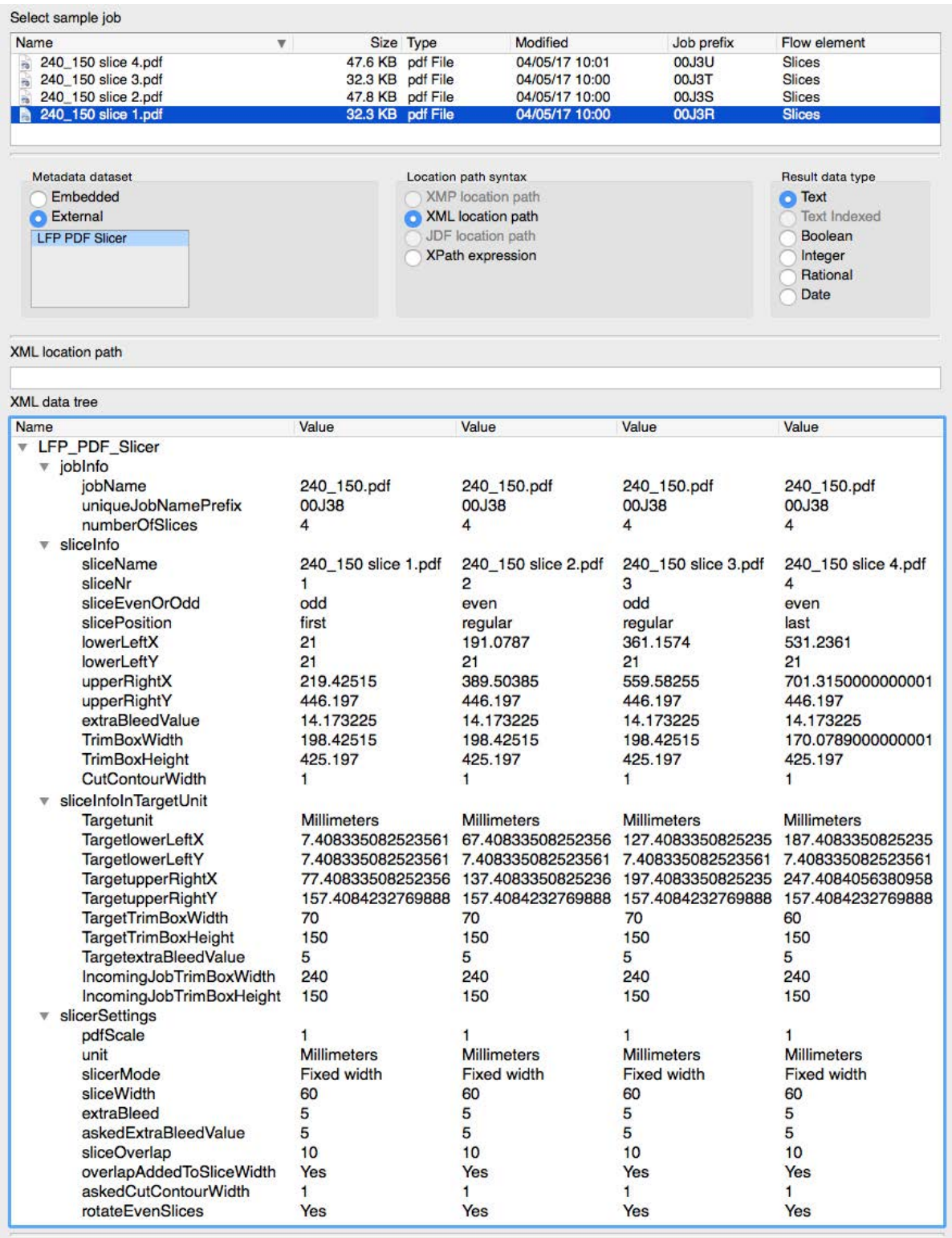